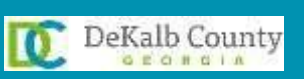

## CV360 Non-County Account Login **Guidance**

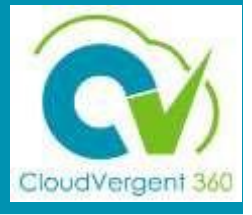

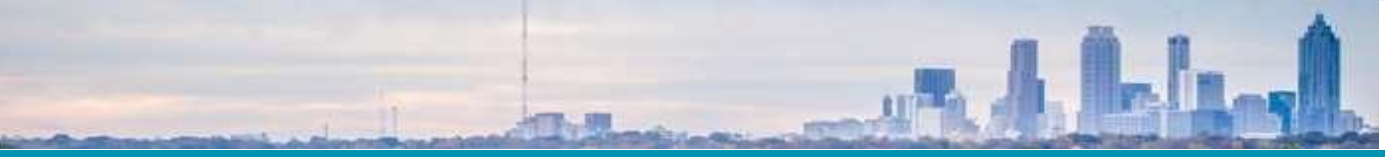

How to log into CV360 – Non-County Account

[CLICK](https://www.dekalbcountyga.gov/information-technology/cv360-training) HERE **to take the CV360 online trainings on the DeKalb Training Hub site before accessing system.**

If you do not have a County Network Account, your username is your 6-digit DeKalb Employee ID (Example: 691234) on your HR record or your County badge.

Open / Download Google Chrome or Firefox before accessing CV360.

Download Google Chrome:<https://www.google.com/chrome/> Download Firefox:<https://www.mozilla.org/en-US/firefox/new/>

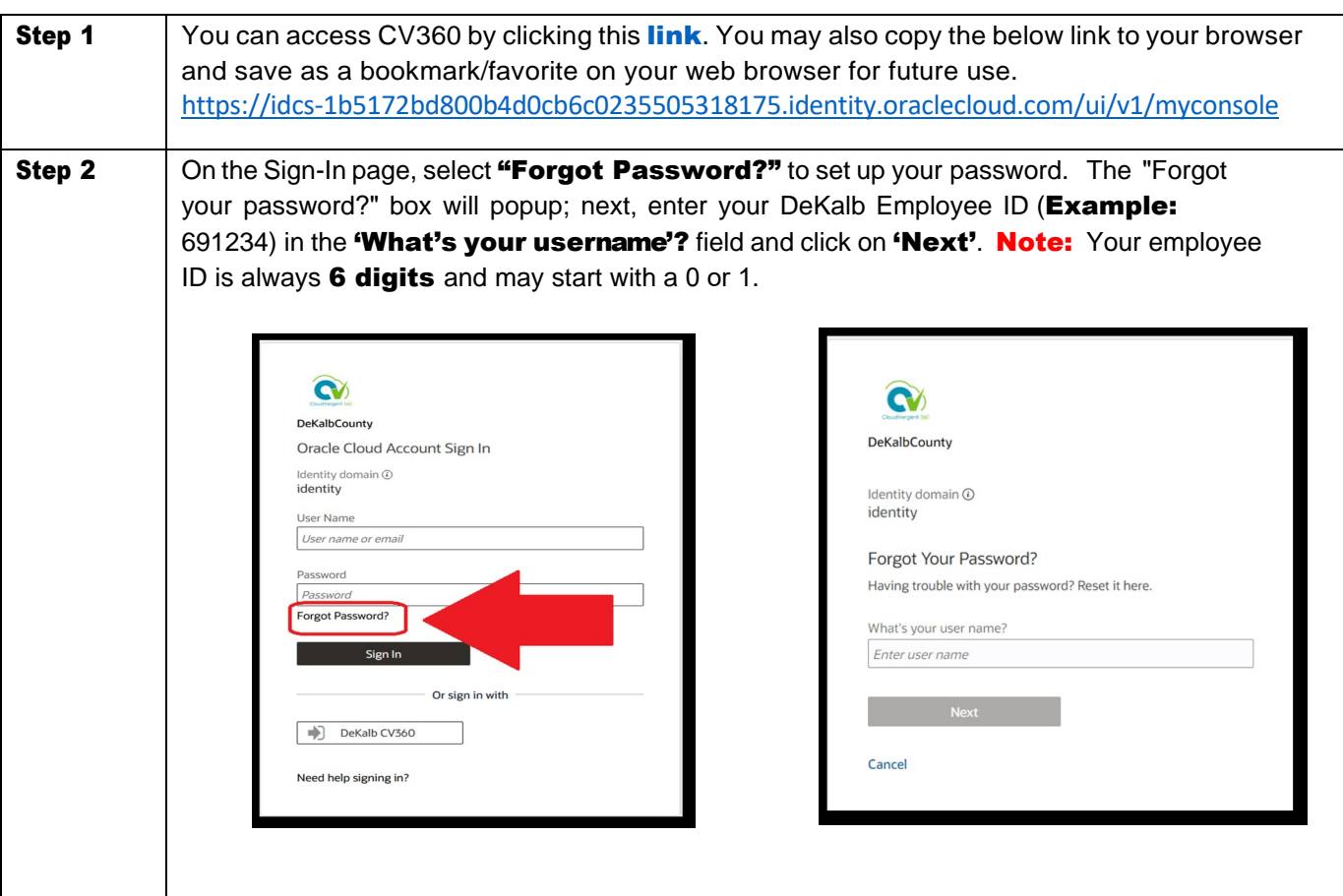

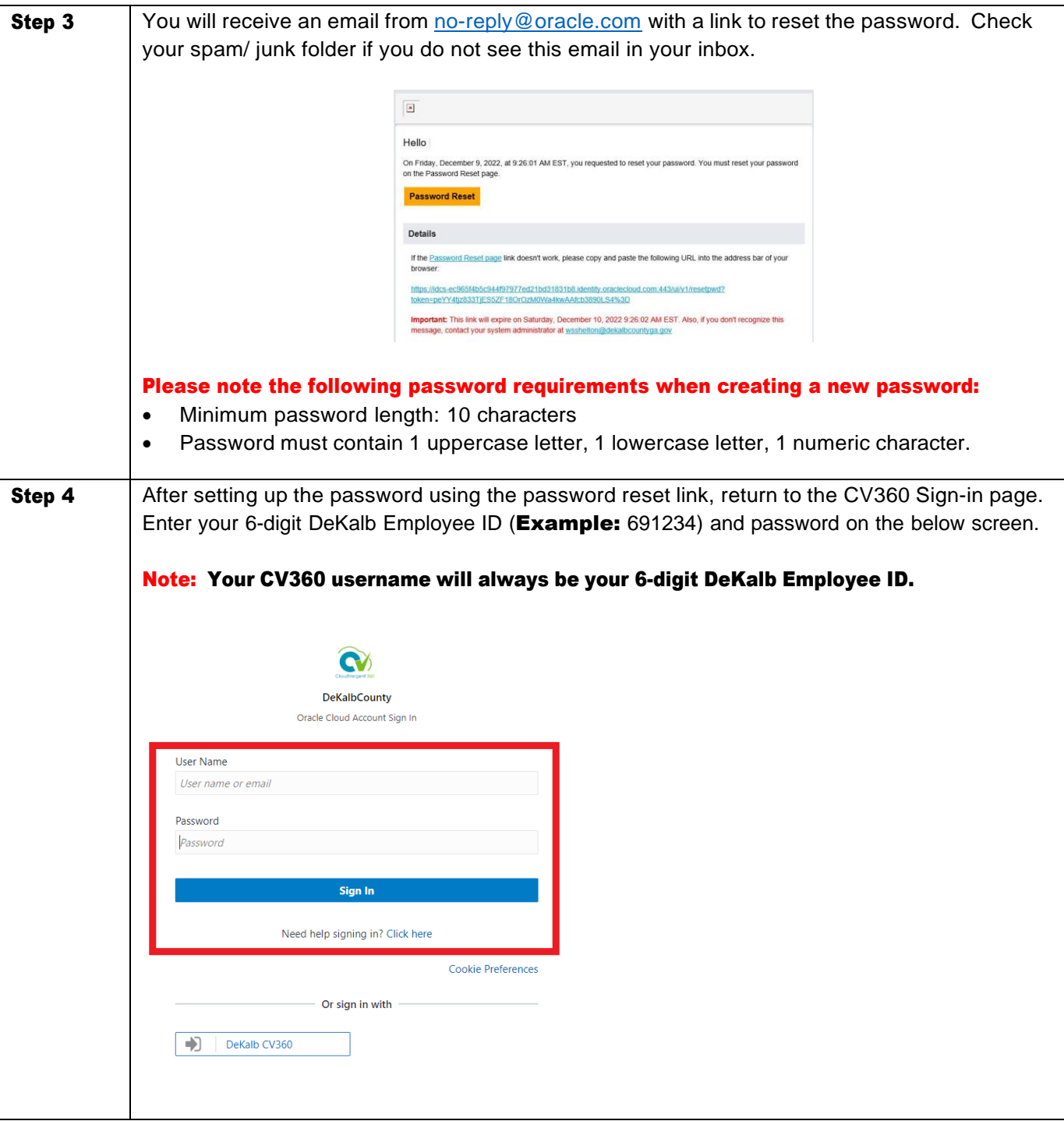

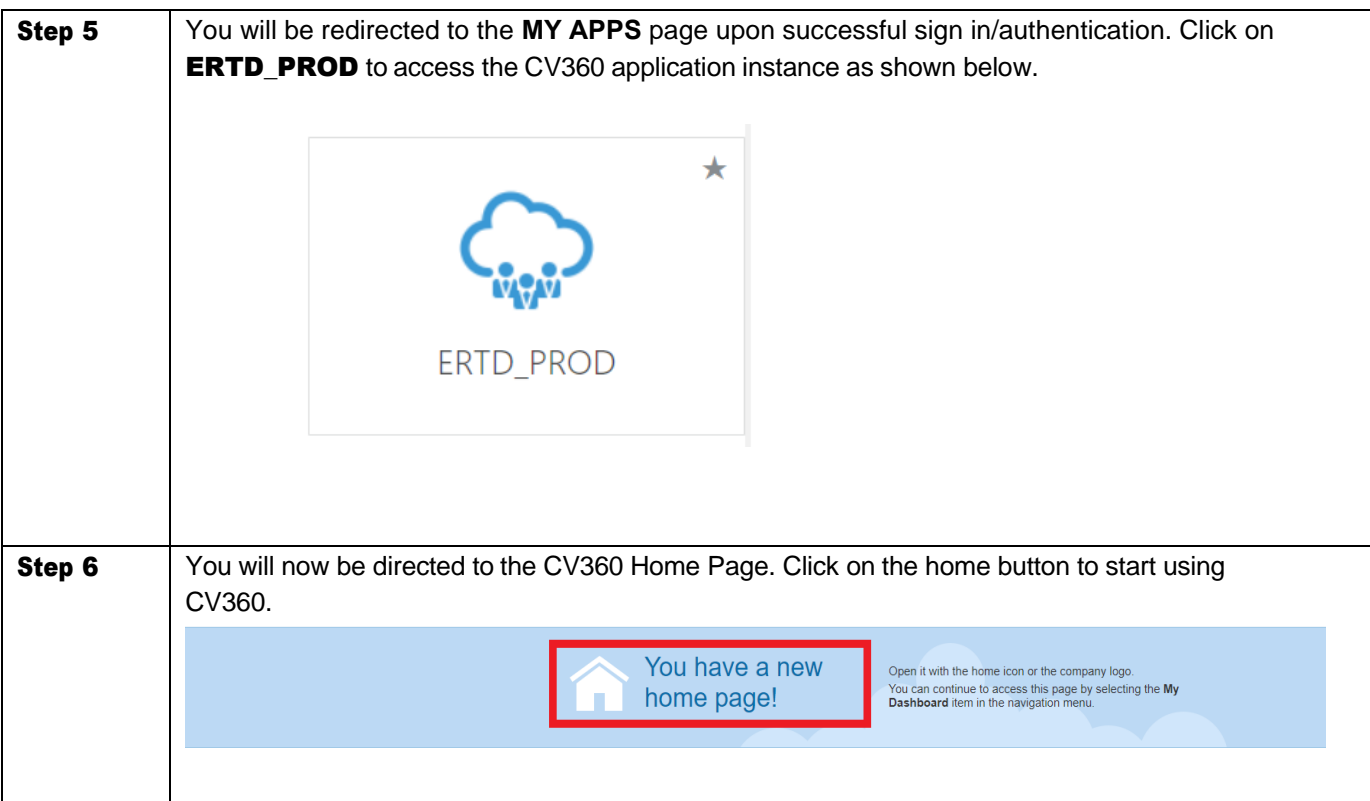

## **Troubleshooting**

If you are experiencing CV360 issues, support is available. Please submit a Help Desk ticket or request your Department's Payroll Coordinator to submit a ticket on your behalf [HERE.](https://helpdesk.dekalbcountyga.gov/) [\(https://helpdesk.dekalbcountyga.gov\)](https://helpdesk.dekalbcountyga.gov/)